## To run GUI client on Linux and UNIX type the following command in the Terminal window

/opt/Syncrify/SyncrifyClient.sh

## **Console**

When using Syncrify client on platforms other than Windows, it may be convenient to use the command line interface to run your Syncrify instead of using the GUI interface. If you are connecting to a Linux/UNIX machine remotely using SSH, you may not have a choice of using the GUI client. In such cases, you don't have a choice but to use the command line interface.

This section demonstrates how to use the command line interface.

### **Prerequisites**

- Java run-time must be installed on the machine. You can download java from [http://java.com](http://java.com/)
- Either java must be on your machine path or use the absolute path to run java

### **Command line usage**

java -jar SyncrifyClient.jar -console ProfileName.Syncrify *(Preferred method)*

OR

java -jar SyncrifyClient.jar -console [OtherOptions] [SourceFile/Folder] [TargetURL]

#### **Options**

Most options are in a name-value format, except for the stand-alone parameters. The parameter name starts with a minus (-) sign followed by its name, a space and then its value. For example:

### -pr ProfileOne

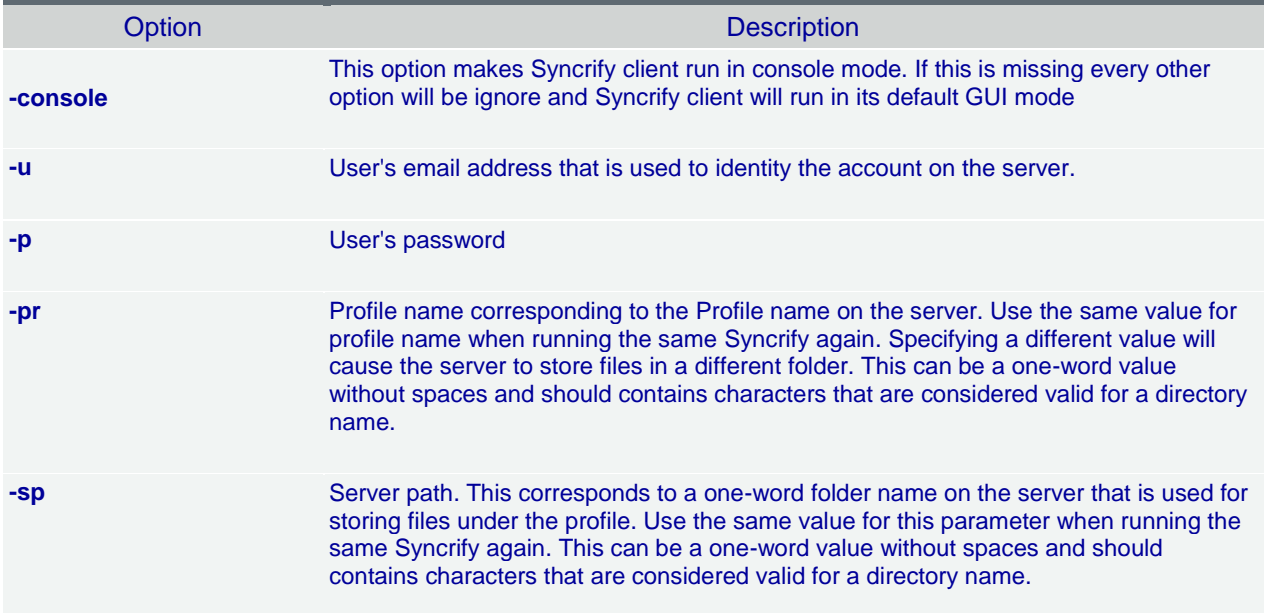

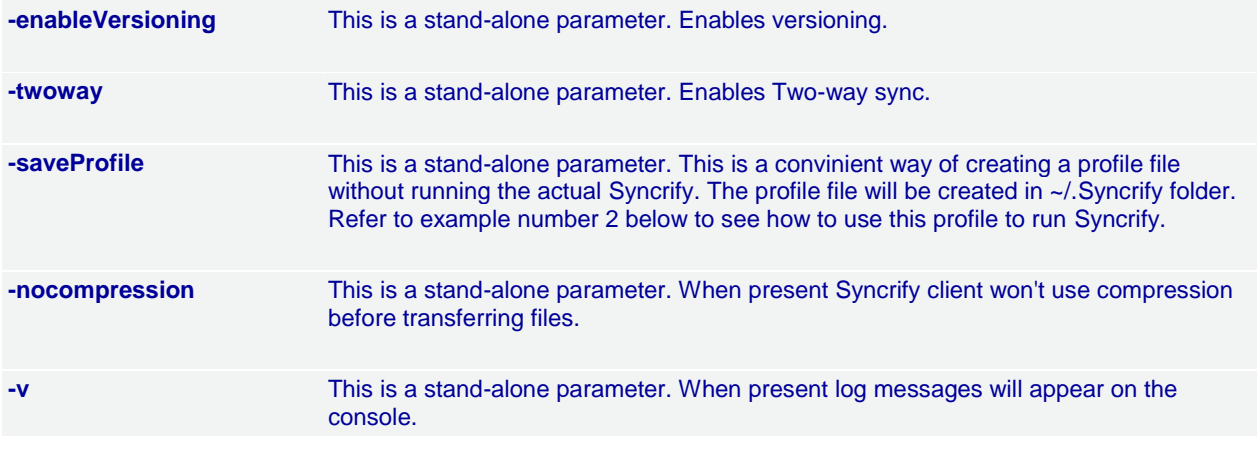

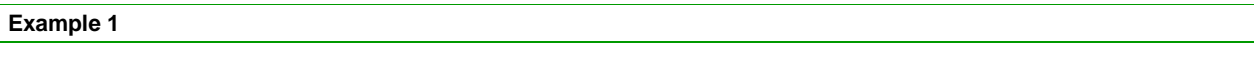

Use the following example to run a Syncrify based on a pre-created profile file. This is the preferred method of running Syncrify.

java -jar SyncrifyClient.jar -console myProfile.Syncrify The above example assume you have pre-created a profile called **myProfile** using the GUI interface and now want to run it through command line.

# **Example 2**

java -jar SyncrifyClient.jar -console -v -u jack@company.com -p secret -pr firstProfile -sp t2 -nocompression /user/home/jack/Desktop https://Syncrify.company.com

In the above example, files located in \user\home\jack\Desktop will be backed up to a server running on Syncrify.company.com using the HTTPS protocol on default port. No compression will be used.

**IMPORTANT NOTE:** This method is deprecated and does not provide every Syncrify option and therefore, we recommend you use the first example.

An important information to keep in mind is the use of **-console** parameter. When this parameter is missing, Syncrify will display a GUI window showing a status bar. **-console** parameter is very useful when you do not have the GUI interface available, which is typically the case on Linux and Unix machines.

**Creating profile from console**

You can create a new profile using the following command from console: java -jar SyncrifyClient.jar -console -createProfile

This will prompt you for the following questions.

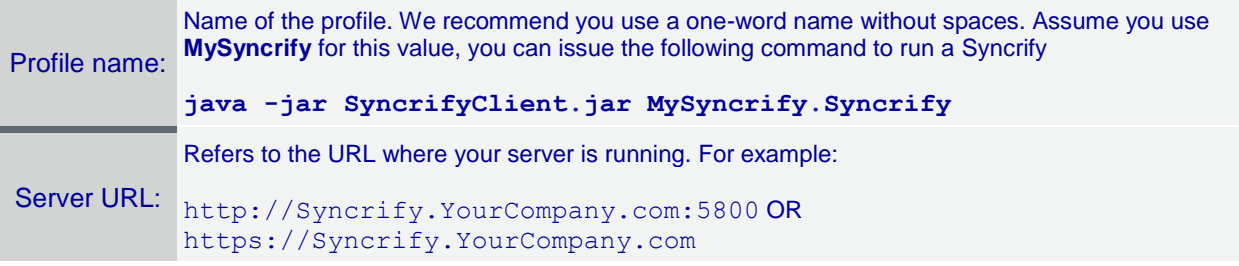

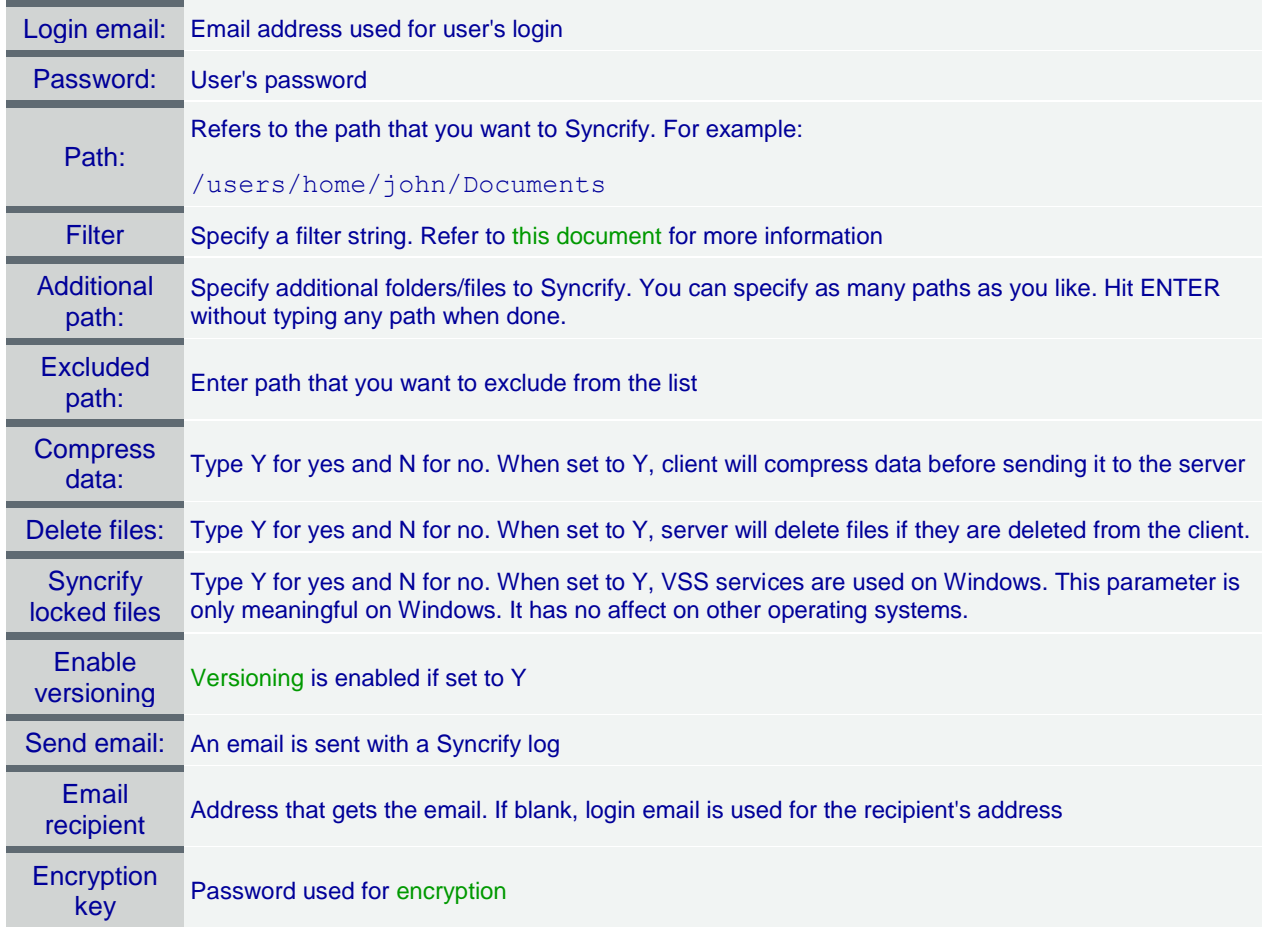

# **Concept of profiles**

A profile defines a set of files/folders that are grouped together for Syncrify. When Syncrify client is first used on any client, it automatically creates a profile and gives it a name that matches the machine's host name.

Typically, you would only need one profile per machine for a user. However, if you wish to Syncrify certain files at a different schedule, you might want to create additional profiles.

To add files/folders to a profile, drag the desired folder from Explorer to left hand panel. You could also click the right mouse button an select **Add a file or folder** from the pop-up menu. There is no limit on the number of files you add to a profile.

By default every file in a folder is selected for Syncrify. To exclude, navigate to the desired file and un-check its name.

### **Specifying Syncrify parameters**

Following parameters must be specified before a Syncrify is performed.

- Specify files to Syncrify. This is done by either dragging a file from Windows Explorer to the left hand side of the screen or by clicking the right mouse button and selecting **Add a folder/file** menu item.
- **Current Profile Name** this automatically populated and contains the name of the profile currently selected
- **Remote Server URL** this should contain the URL for the Syncrify server. If the server is listening on port other than 80, that value must be specified following a colon. Following are some examples of a valid URL: **NOTE: Replace these URLS with the machine IP that is running Syncrify Server**
	- o **http://192.168.1.20** This assumes server is listening on port 80
	- o **http://192.168.1.20:5800** This assumes server is listening on port 5800
	- o **http://Syncrify** Referring by server's host name. Ensure you are able to ping the server by its name before using this value. In this case server is listening on port 80.
	- o **http://files.yourCompany.com** This uses the fully qualified name of the server. Ensure you are able to ping the server by its name.
	- o https://Syncrify.yourCompany.com This uses HTTPS as the protocol and uses a fully qualified domain name for the server.
- **Login Email** This is the email address used for the user on Syncrify server.
- **Login Password** This is the password for the user.
- **Remote Server Path** This is a system assigned value that is used on the server's end to store files. Most likely you will not have to modify this value and leave it the way it is.
- **Advanced Options** To access the Advanced options, click the Advanced tab. Refer to the image below.